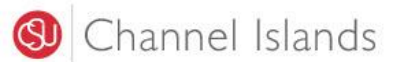

## **DolphinOne Card Online Guide for Making Guest Deposits**

Guests are allowed to make deposits into your DolphinOne Card account, but they are required to know your last name and your DolphinOne Card number to do so. Once your guest has acquired this information you may provide them with the following link and these instructions.

<http://go.csuci.edu/dolphinonecard-online>

1. Select "Make a guest deposit."

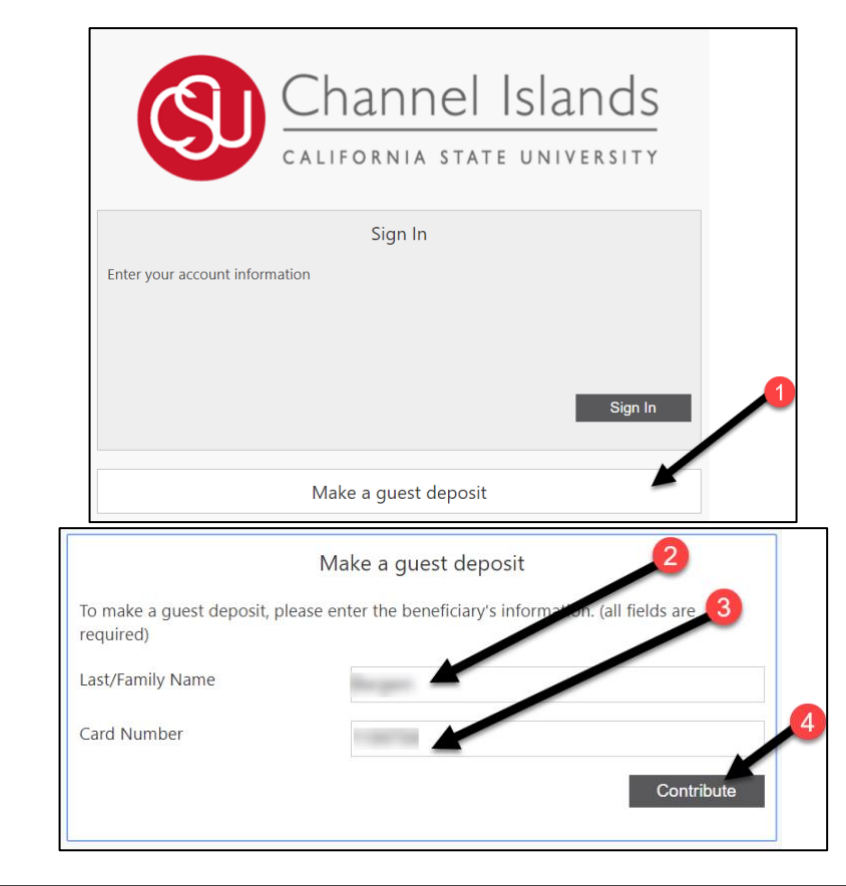

- 2. Enter last name of DolphinOne Card holder.
- 3. Enter Student ID (or Employee ID) number that appears on the card in the Card Number field.
- 4. Click "Continue." **Note: If #2 and #3 are not an exact match the following error message will appear.**

The campus transaction system was unable to identify the beneficiary with the information provided. Please verify the deposit beneficiary information is correct and try again.

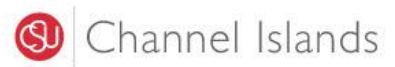

## **DolphinOne Card Online Guide for Making Guest Deposits**

5. Select Dolphin Cash or Dining Cash.

> Dolphin Cash is used for printing & dining locations.

Dining Cash can only be used at dining locations.

6. Enter the amount you want to deposit.

> **Note: Credit Card is the only payment option for making a deposit.**

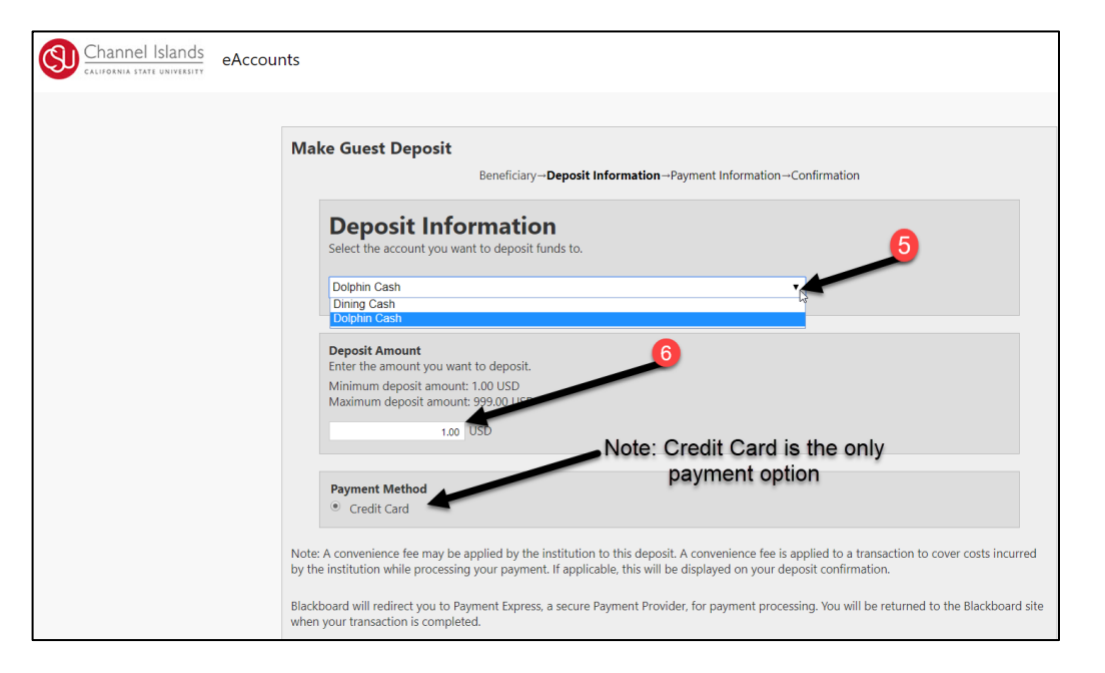

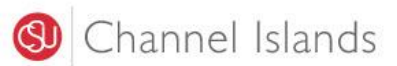

## **DolphinOne Card Online Guide for Making Guest Deposits**

- 7. Enter the card number.
- 8. Enter the name on card.
- 9. Enter the expiration date.
- 10. Enter the CVC number.
- 11. Enter the name of the billing contact.
- 12. Enter the address of the billing contact.
- 13. Enter the postal code of the billing contact.
- 14. Enter the phone number of the billing contact.
- 15. Click "Submit." Note: May take a minute to process.

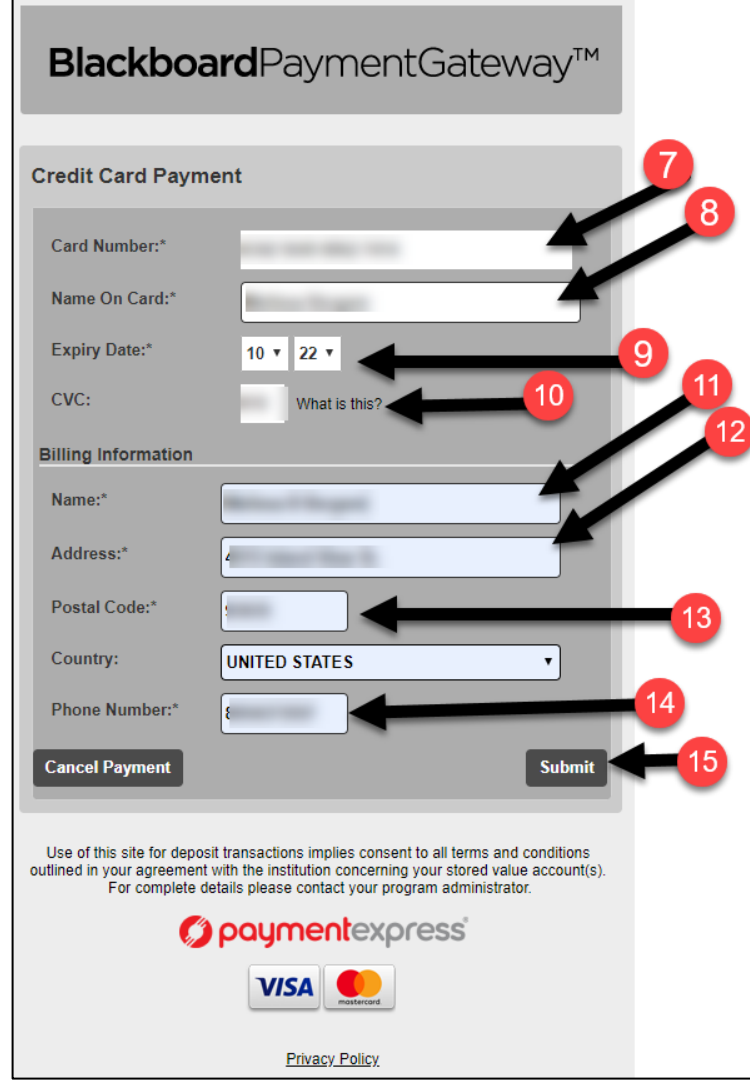

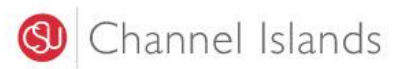

**Confirm Guest Deposit** Confirm information to make a depos

## **DolphinOne Card Online Guide for Making Guest Deposits**

16. **IMPORTANT:** Review everything in the window and select "Make Deposit."

**The deposit will not go through unless this step is completed.**

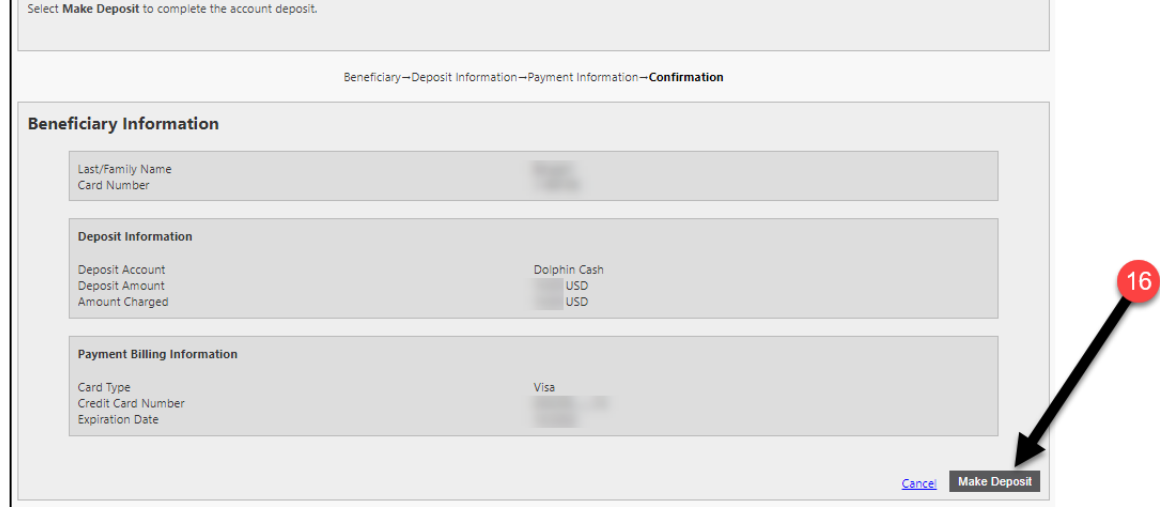

- 17. Enter the email address(es) where you want to send the deposit receipt
- 18. Select "Sent Receipt." Note: You should receive an email receipt from [no-reply@blackboard.com](mailto:no-reply@blackboard.com)

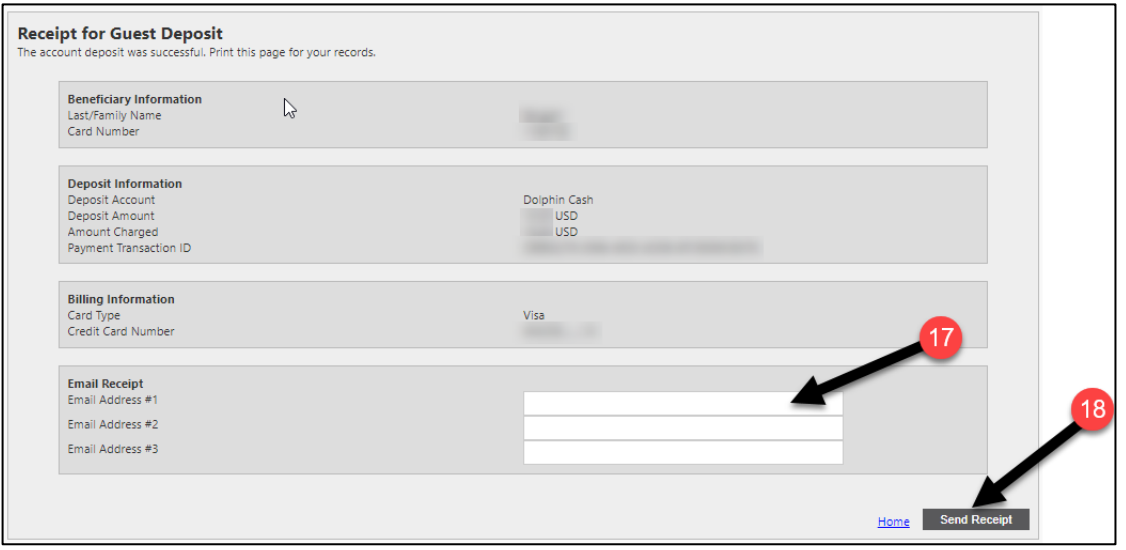